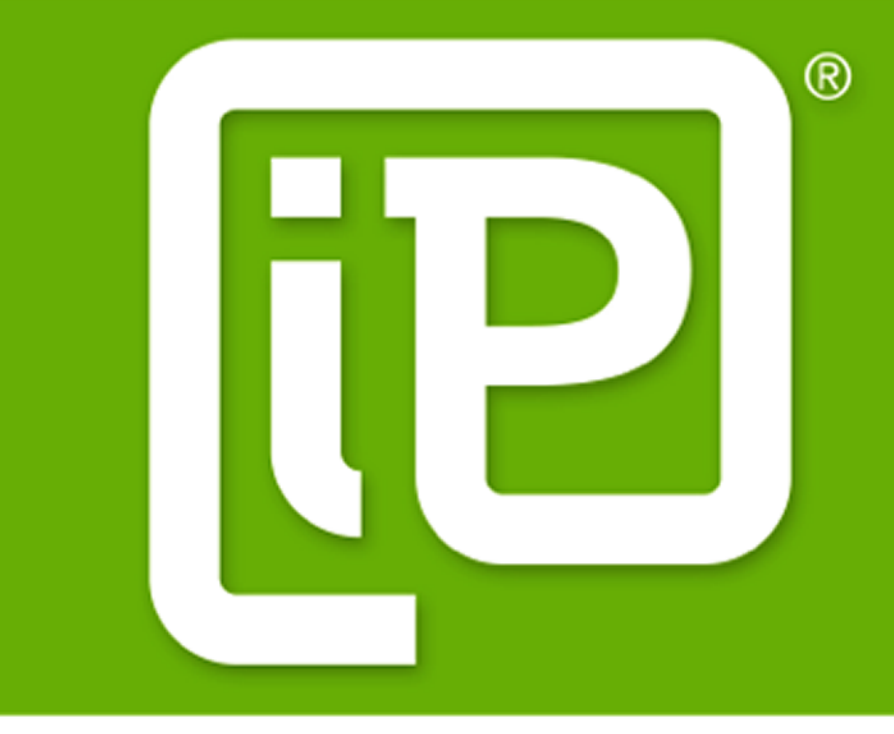

## 註冊GA帳戶

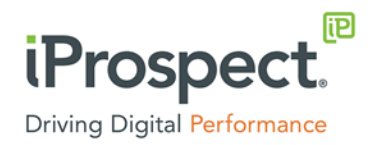

## Step1、點擊建立帳戶

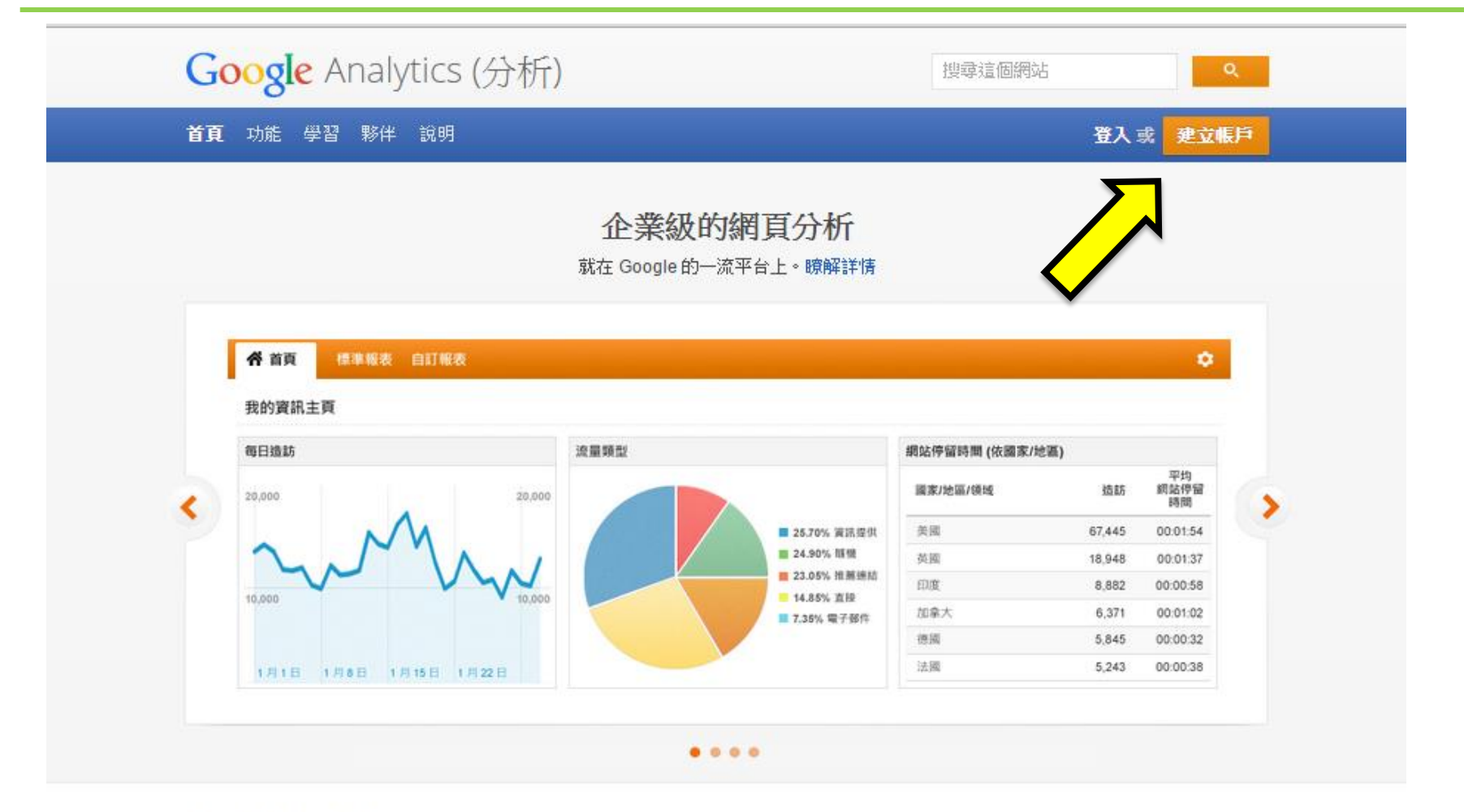

適合您業務的評估工具

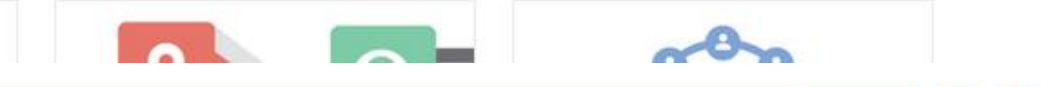

## >>Step2、登入google 帳戶

### Google

## 只要一個帳戶, 所有 Google 服務暢行無阻。

登入帳戶繼續使用 Google Analytics (分析)

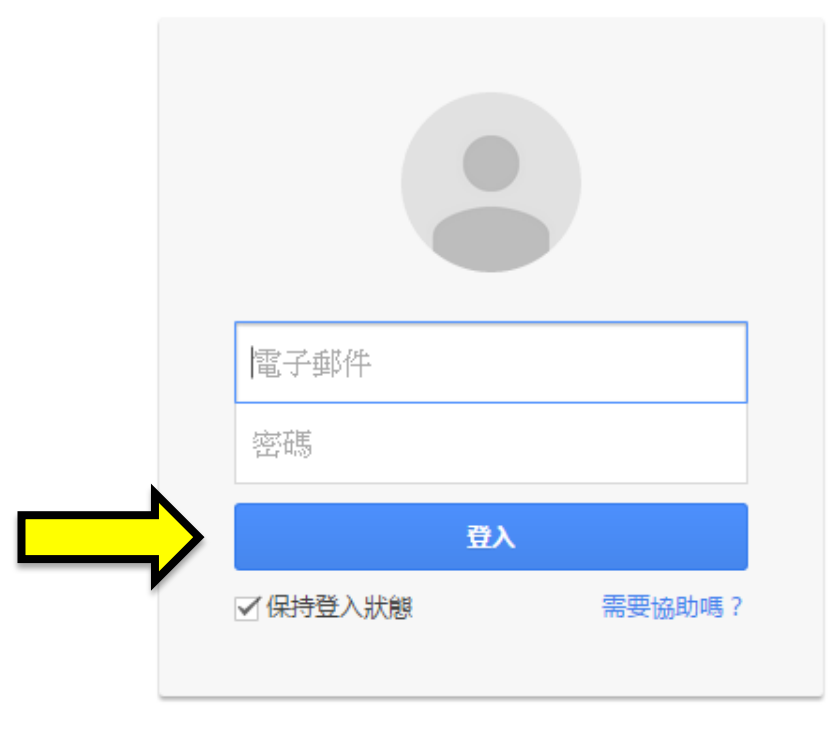

建立帳戶

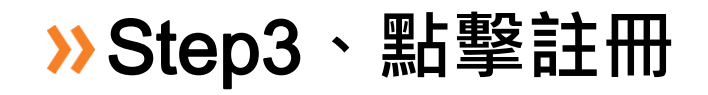

#### Coogle Analytics

sa.tt@mail.com

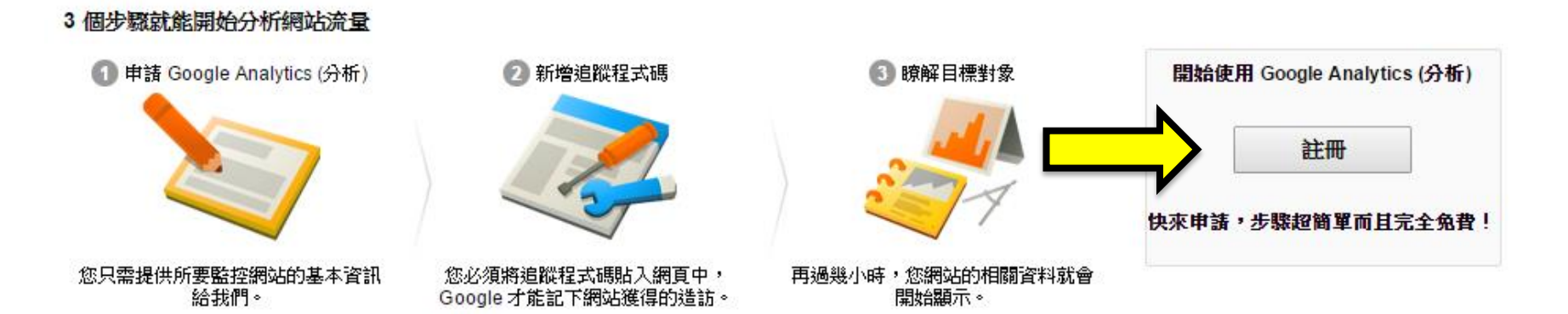

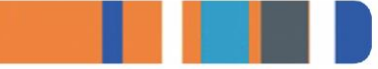

## <mark>≫Step4、輸入相關資訊,點擊取得追蹤碼</mark>

Google Analytics

#### 新帳戶

#### 要追蹤哪個項目?

行動應用程式 網站

#### 追蹤方式

這項資源需要通用 Analytics (分析) 才能運作。只要按一下 [取得追蹤編號] 並導入通用 Analytics (分析) 追蹤程式碼月段,即可完成設定。

#### 設定您的帳戶

帳戶名稱 必要

帳戶是結構中的最頂層,內含一個或多個追蹤編號。 我的新帳戶名稱

#### 設定您的資源 網站名稱 必要

我的新網站

#### 網址 必要

http:// - 例如: http://www.mywebsite.cor

#### 産業類別

請選取一個 -

#### 報表時區

台灣 - (GMT+08:00)台北

#### 資料共用設定

您使用 Google Analytics (分析) 所收集、處理和儲存的資料 (「Google Analytics (分析) 資 料」)均以安全隱密的方式保管。如《隱私權政策》所述,我們只會在極少數的例外情況下,出 於法律上的考量而使用這些資料來維護 Google Analytics (分析)、提供相關服務,以及進行重 大糸統作業。

使用資料共用選項,可進一步管理 Google Analytics (分析) 資料的共用方式。瞭解詳情

#### ☑ Google 産品與服務 建議採用

.<br>提供 Google Analytics (分析) 資料給 Google,以協助我們改善產品和服務。*如果您停用道*<br>*個選項,資料還是有可能流向已與 Analytics (分析) 明確連結的其他 Google 産品,如要查看* 或壁更設定,解前往各套原的「產品連結」區段,

#### ☑ 基準化 建議採用

向匯總資料集提供的匿名數據,Google Analytics (分析) 即可進行基準化分析並發佈研究報 告,方便您瞭解資料趨勢。在發佈資料前,我們會移除其中所有可辨識您網站的資訊,並與 其他厝名咨料整併。

#### ☑ 技術支援 建議採用

,<br><br>每求技術問題的解決。<br>尋求技術問題的解決。

#### ☑帳戶専家 建議採用

| WC|<br>| 尤許 Google 行銷専家與 Google 銷售専家存取您的 Google Analytics (分析) 資料及帳戶,<br>|讓他們找出方法協助您改善設定與分析方式,並與您分享最佳化訣竅。如果您沒有專屬的銷 藤鸣‖A出刀仏卿物验验言论《茶刀》。<br>售專家,請將這項存取權授予已獲得授權的 Google 代表。

瞭解 Google Analytics (分析) 如何保護您的資料。

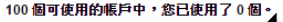

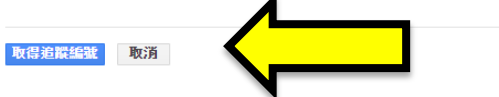

## Step5、接收服務條款

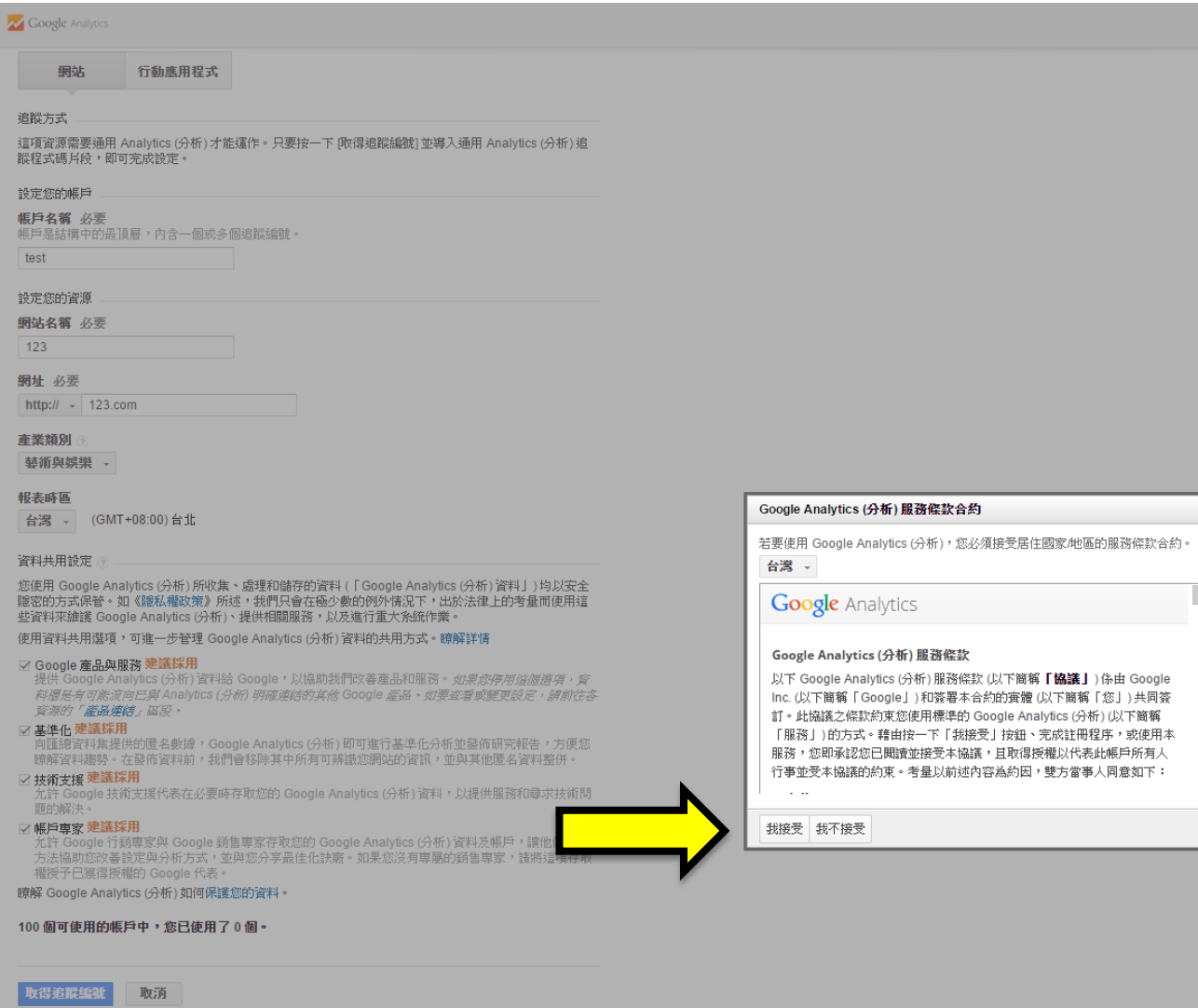

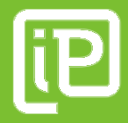

# 大功告成

Copyright ® 2013, iProspect.com, Inc. | Confidential + Proprietary | All Rights Reserved | Linked by Isobar